## SQL映射表

系统中内置报表,列出系统中报表资源和页面资源的SQL映射。

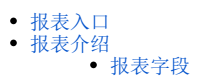

## <span id="page-0-0"></span>报表入口

切换到 "分析展现"->"分析报表"->"system"目录->"分析报表"文件夹,点击"SQL映射表。

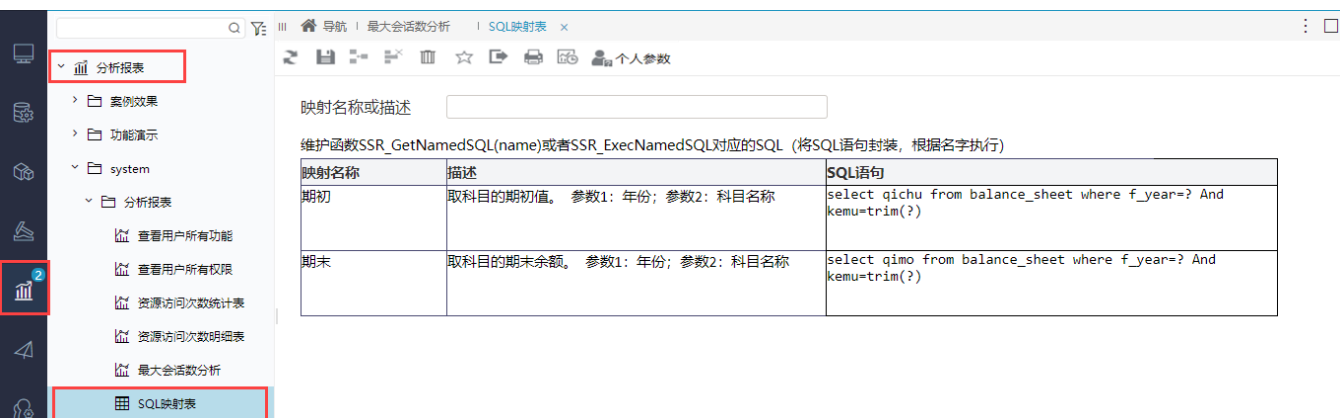

## <span id="page-0-1"></span>报表介绍

报表界面如下:

```
2 目 - ド Ⅲ ☆ ■ 最 颐 ▲个人参数
```
映射名称或描述

维护函数SSR\_GetNamedSQL(name)或者SSR\_ExecNamedSQL对应的SQL (将SQL语句封装,根据名字执行)

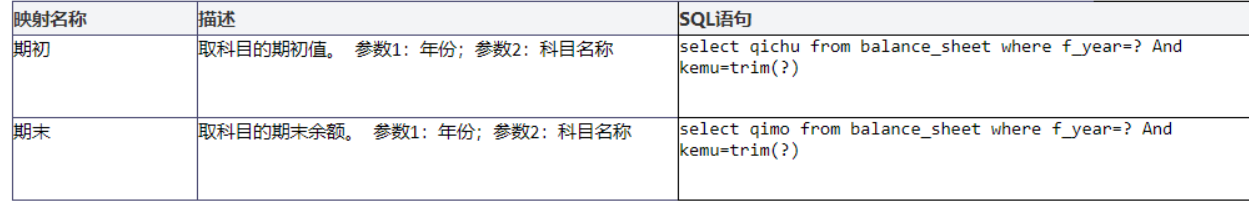

## <span id="page-0-2"></span>报表字段

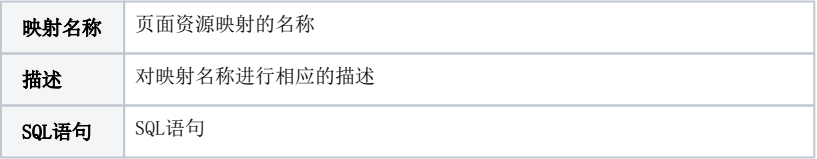